# **Product Specification**

# CL-AN104 controller

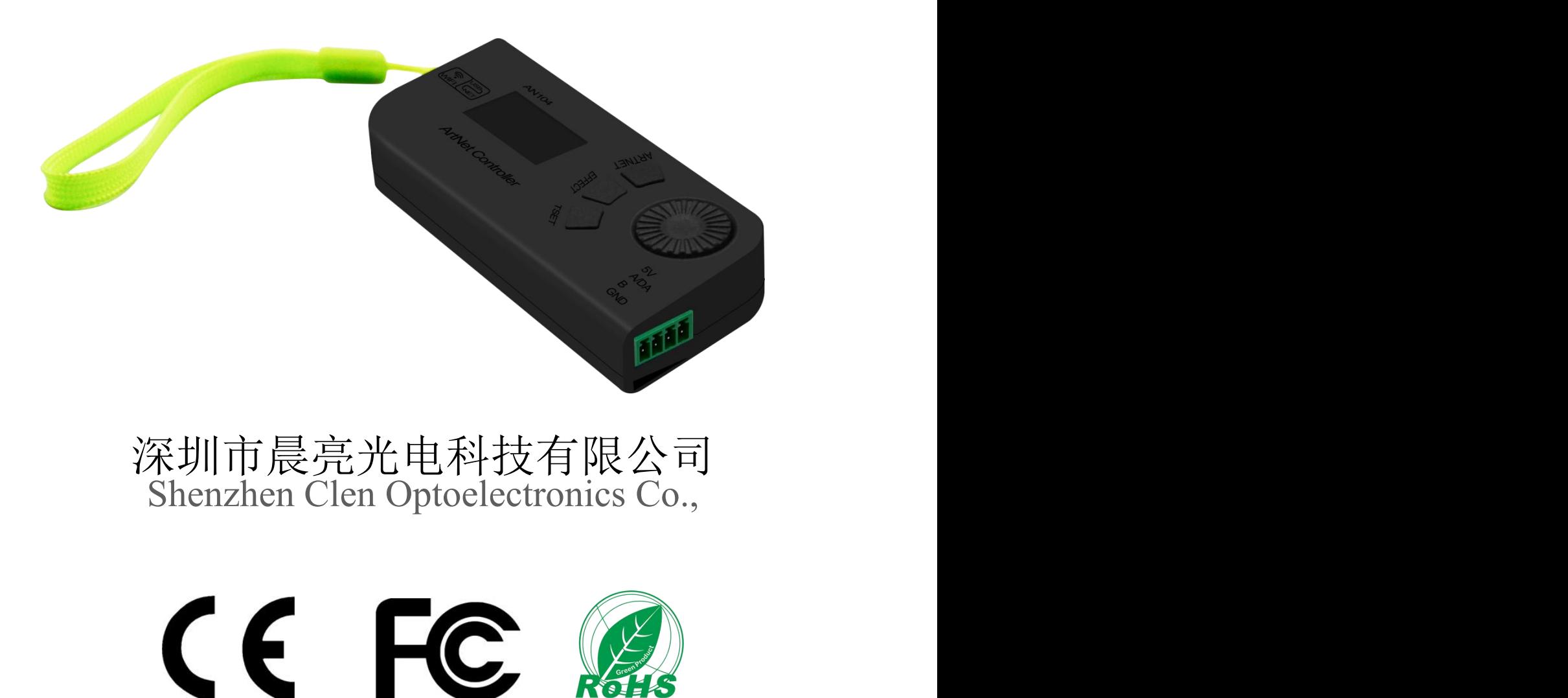

Shenzhen Clen Optoelectronics Co., Ltd www.clenled.com

## **Product name**:**ARTNET WIFI controller Product model: CL-AN104**

**Description:** Based on the ARTNET protocol Ethernet driver, the controller can convert the network data packets in the ARTNET protocol into standard SPI&DMX data. The controller can be connected to ARTNET software through USB and WiFi, and the WiFi signal transmission distance is less than or equal to 20M; Four working modes, ARTNET mode isconnected to the software;built-in effect mode can play gradient, flowing water, jumping, total 31 lighting effect. It has built-in effects and supports recording function; TSET mode can find the position of the connected lamps; DMX coding mode, one-click code writing for led light; this product is light and compact, easy to carry, easy to use, and can be widely used in distributed lighting control, DIY lighting and other occasions lighting control.

#### **Product picture**:

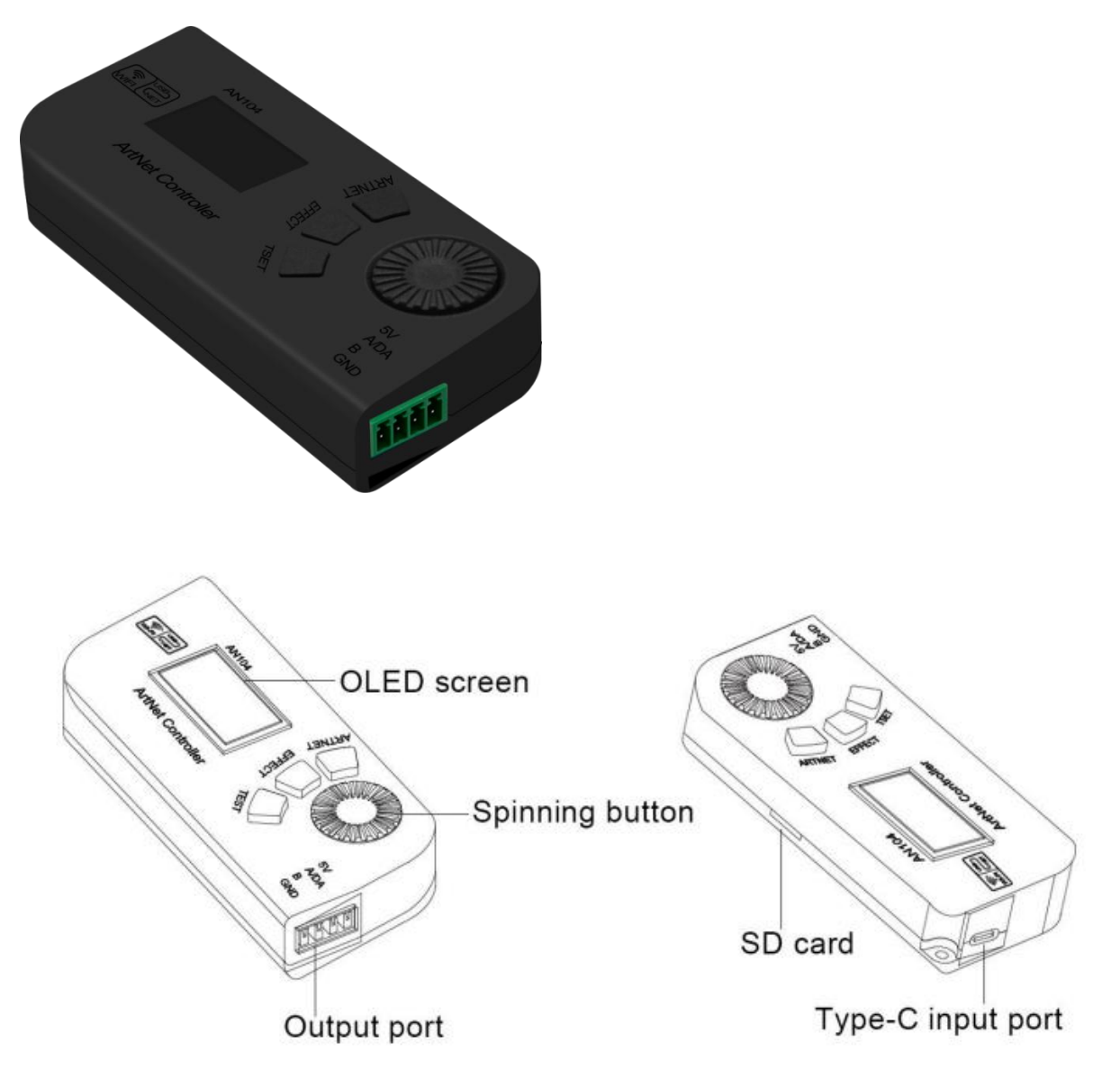

Shenzhen Clen Optoelectronics Co., Ltd www.clenled.com

#### **Feature**:

- $\triangleright$  Input voltage: DC5V
- $\triangleright$  Single port output, max support 680 pixels
- Four working mode:ARTNET USB/ARTNET WiFi/SD card built-in lighting effect /Test mode and DMX code writing mode
- Two connect method:2.4G WiFi wireless connection,USB3.0 data transmission
- $\triangleright$  Built-in 31 lighting effect, support recording effect
- $\triangleright$  Need connect with external power supply, easy for carry
- $\triangleright$  Support SPI&DMX output control
- $\triangleright$  Support DMX512 code writing function(only for IC ucs512c0)
- Support Mad-show、Madrix、Madmapper such Artnet software control

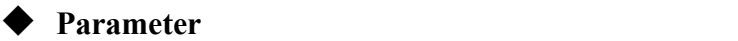

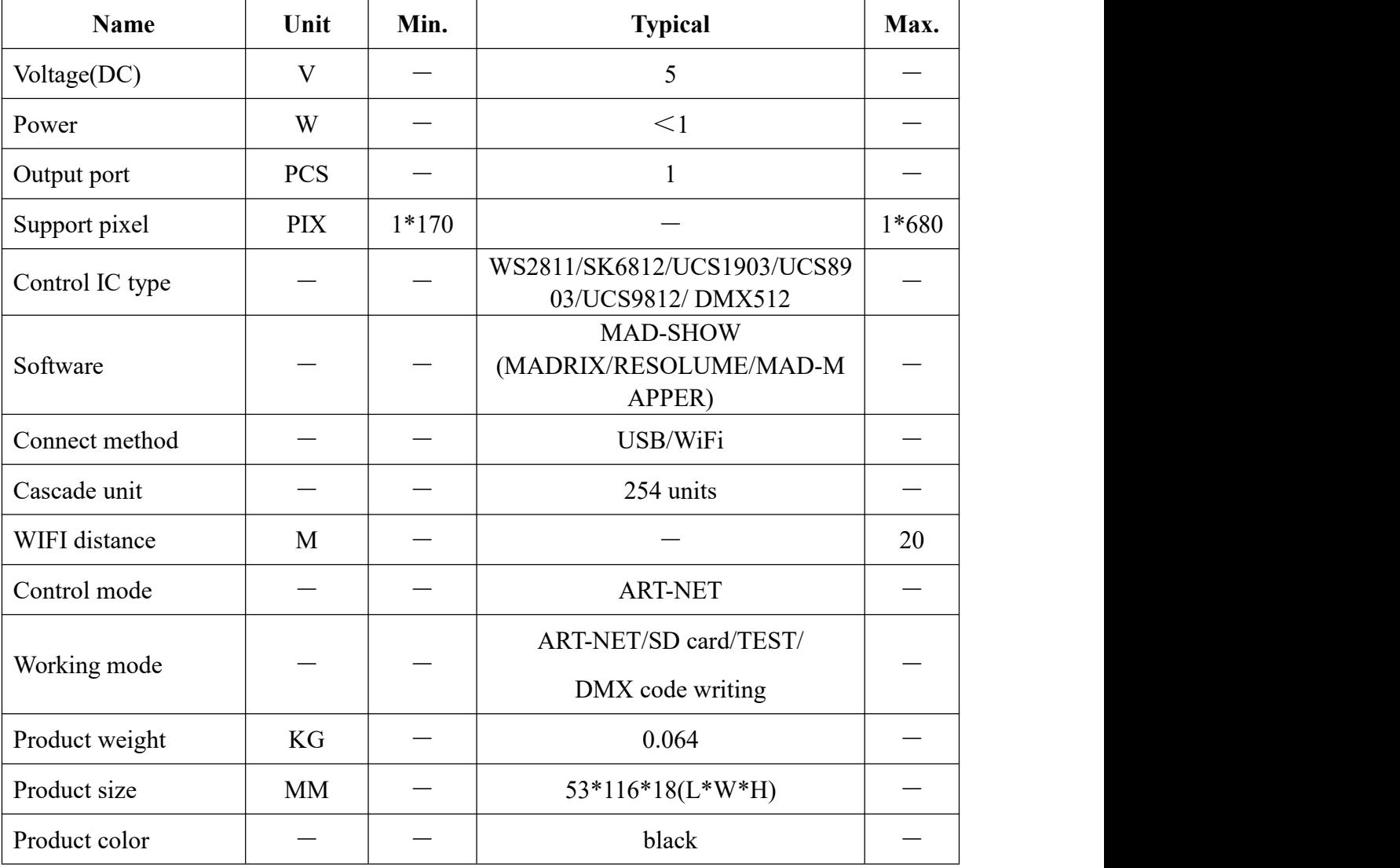

Shenzhen Clen Optoelectronics Co., Ltd www.clenled.com

#### ◆ **Connect with controller**

1. ARTNET USB mode connect with controller

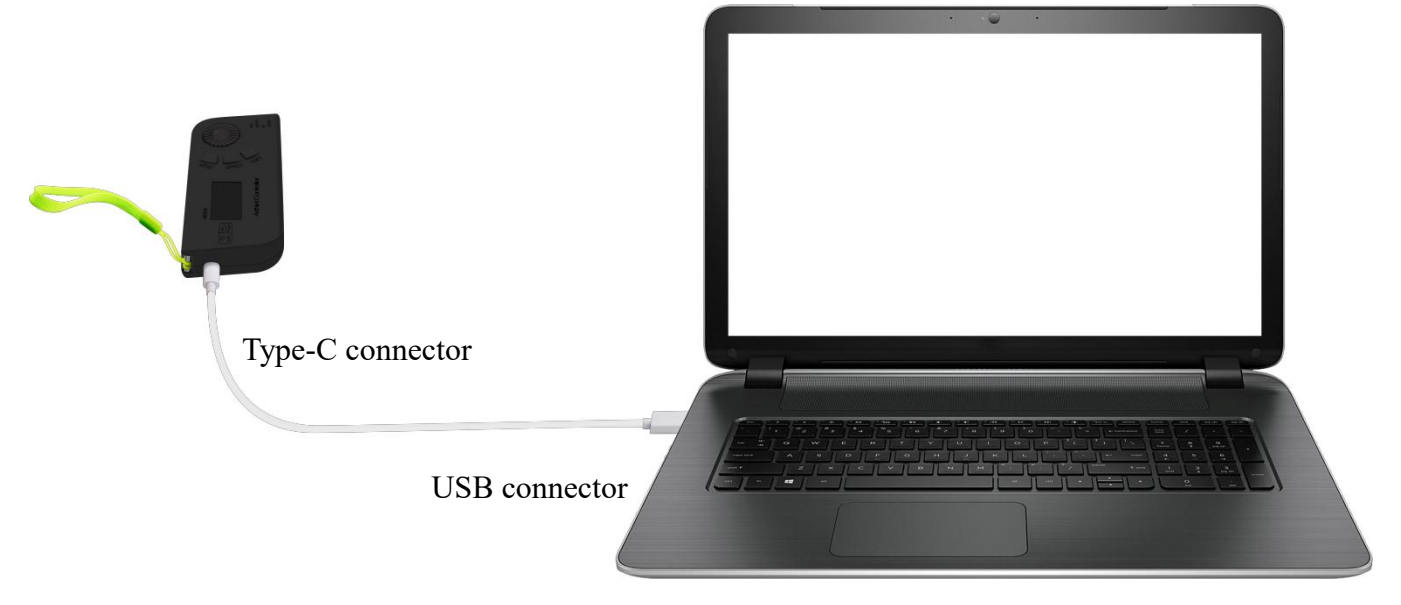

Computer USB connector connect with controller Type-C connector to give the power to controller and for signal transmission Open the specified plugin, right click artnet to transfer USB plugin, operate the software as administrator, do not close this plugin. Then open the Artnet software(such as Madrix, Mad-show, Mad-mapper) to search the

controller sgnal.

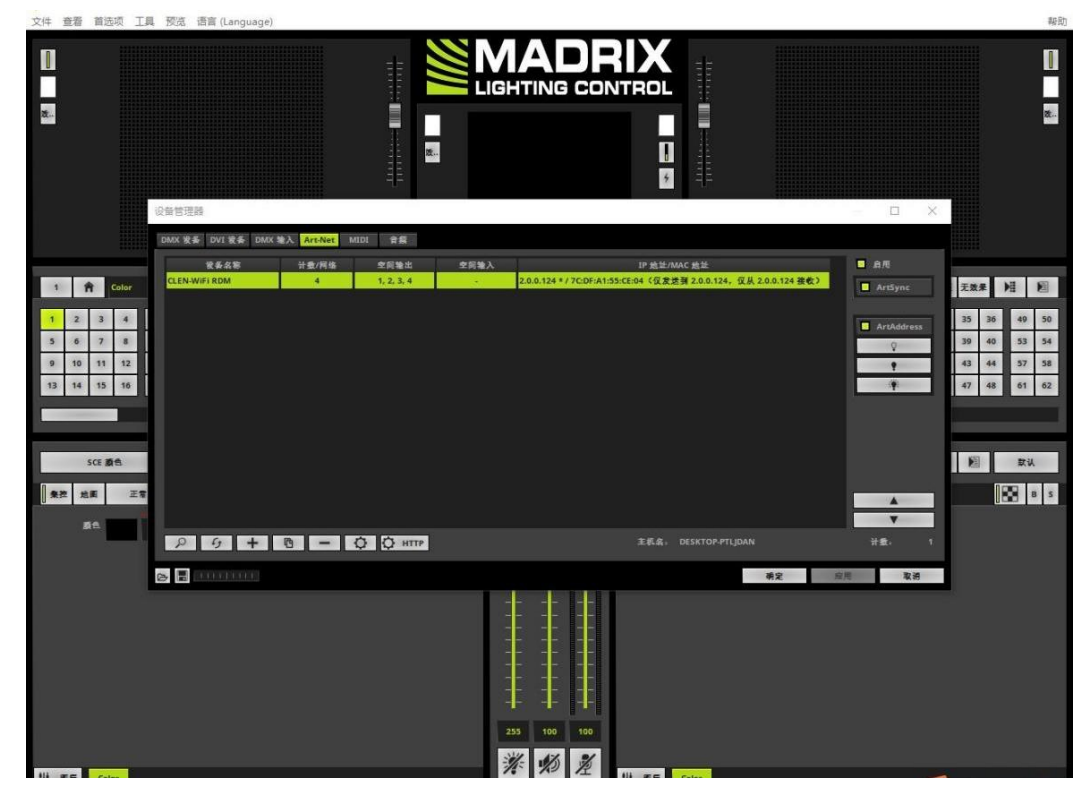

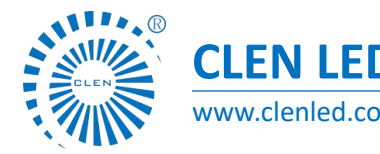

#### Shenzhen Clen Optoelectronics Co., Ltd www.clenled.com

#### **ARTNET USB mode connect lamp**

When the led strip voltage is 5v, you can connect controller with led strip directly.If the controller connect with computer, max connect 5w led strip. If need connect with more led strip, please connect external power supply.

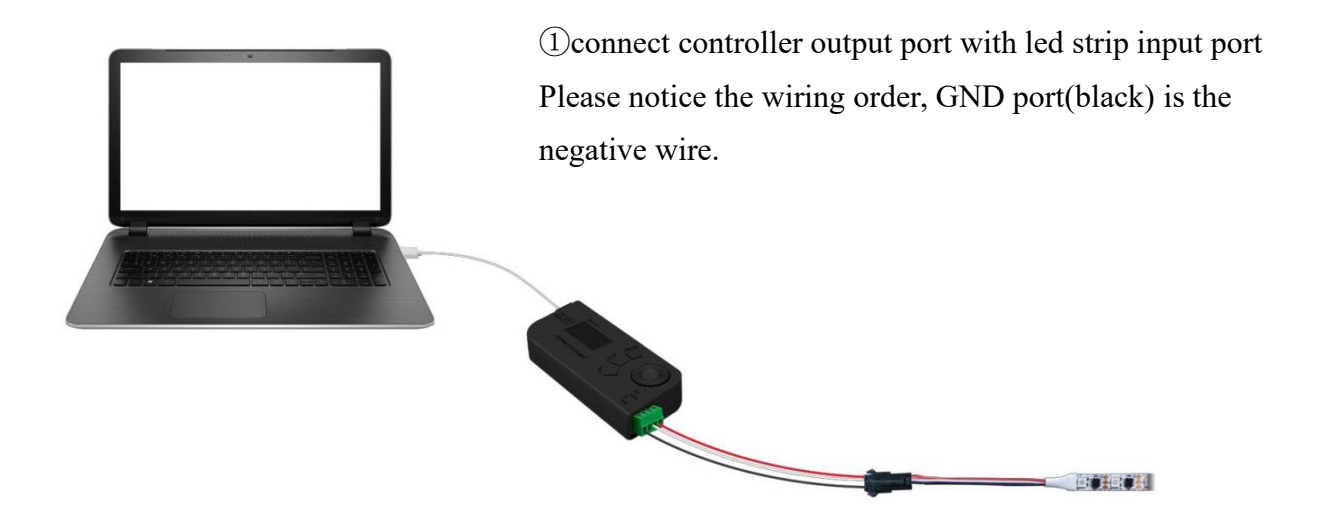

When led strip voltage is 12V or 24V, it need to connect the same voltage power supply to connect the led strip;

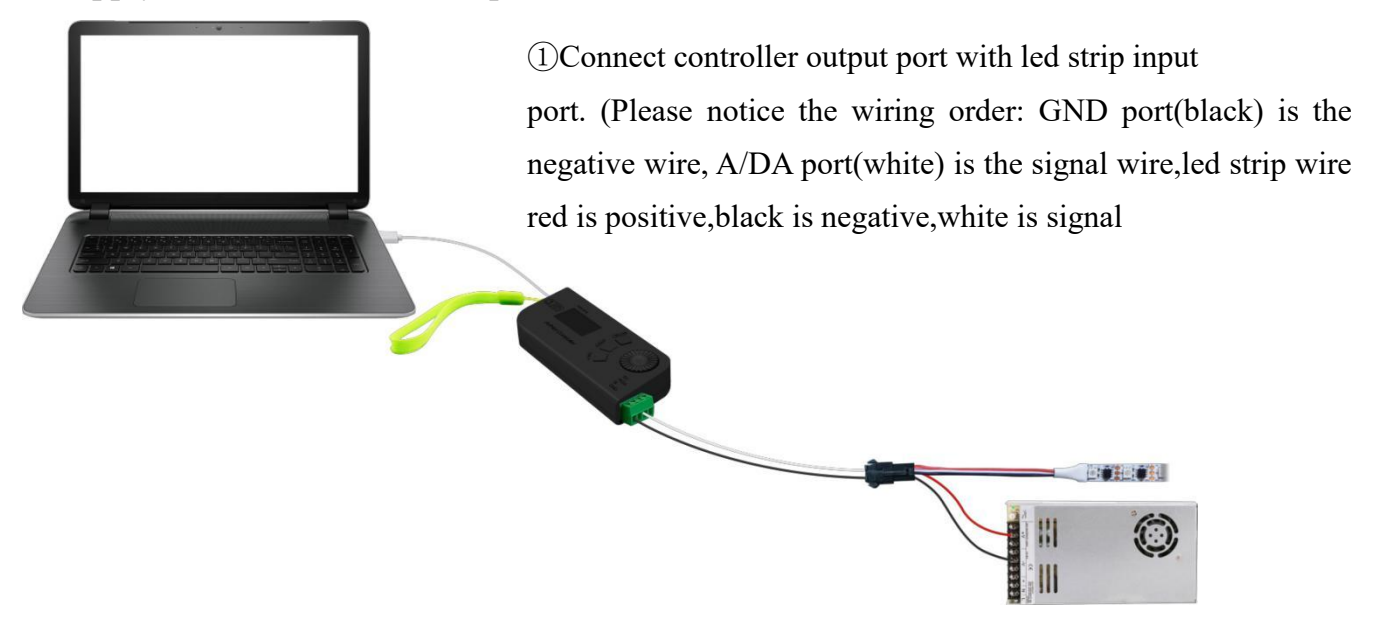

External power supply

Shenzhen Clen Optoelectronics Co., Ltd www.clenled.com

### 2.**ARTNET WiFi mode connect controller**

After light up the controller, setting the mobile hotspot of computer, click setting, open the mobile

#### hotspot;

**ANIMAL** 

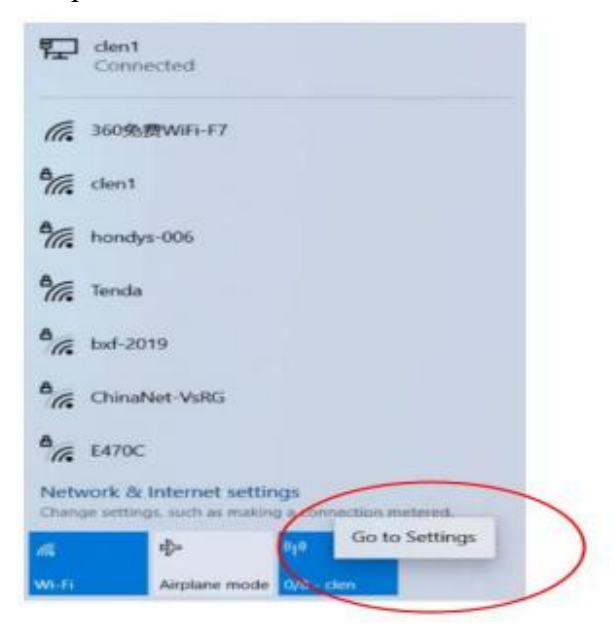

Click edit, enter network name: AN104-001, network password: clen123456, then save setting;

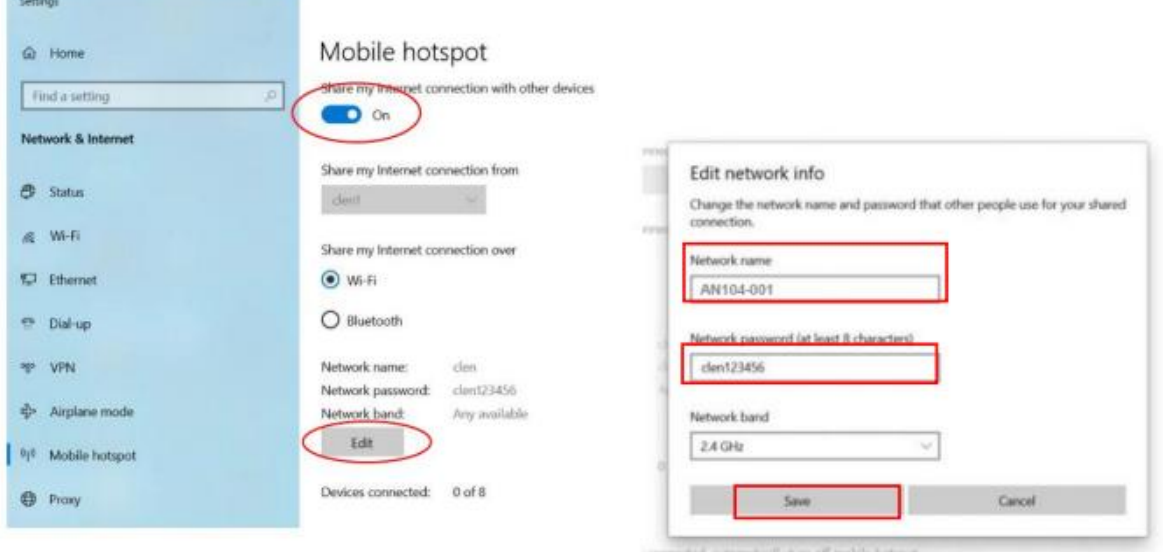

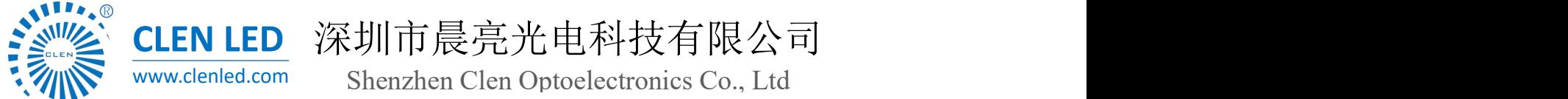

Shenzhen Clen Optoelectronics Co., Ltd www.clenled.com

Mobile hotspot showing connected 1/8-AN104-001,that means connect one piece controller successfully;

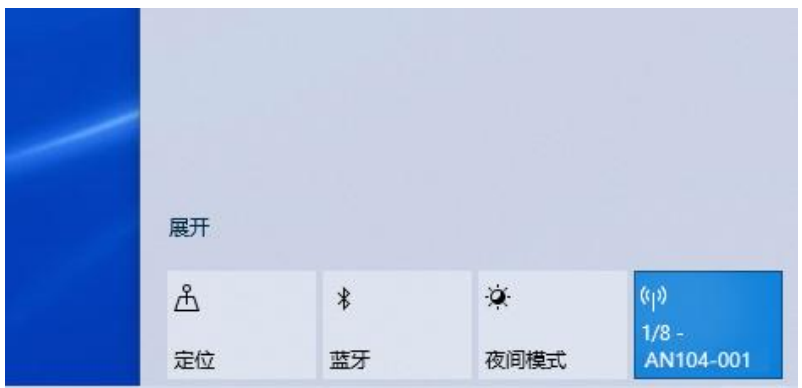

Can be connected to multiple controller devices at the same time(2.4G wifi wireless transmission.

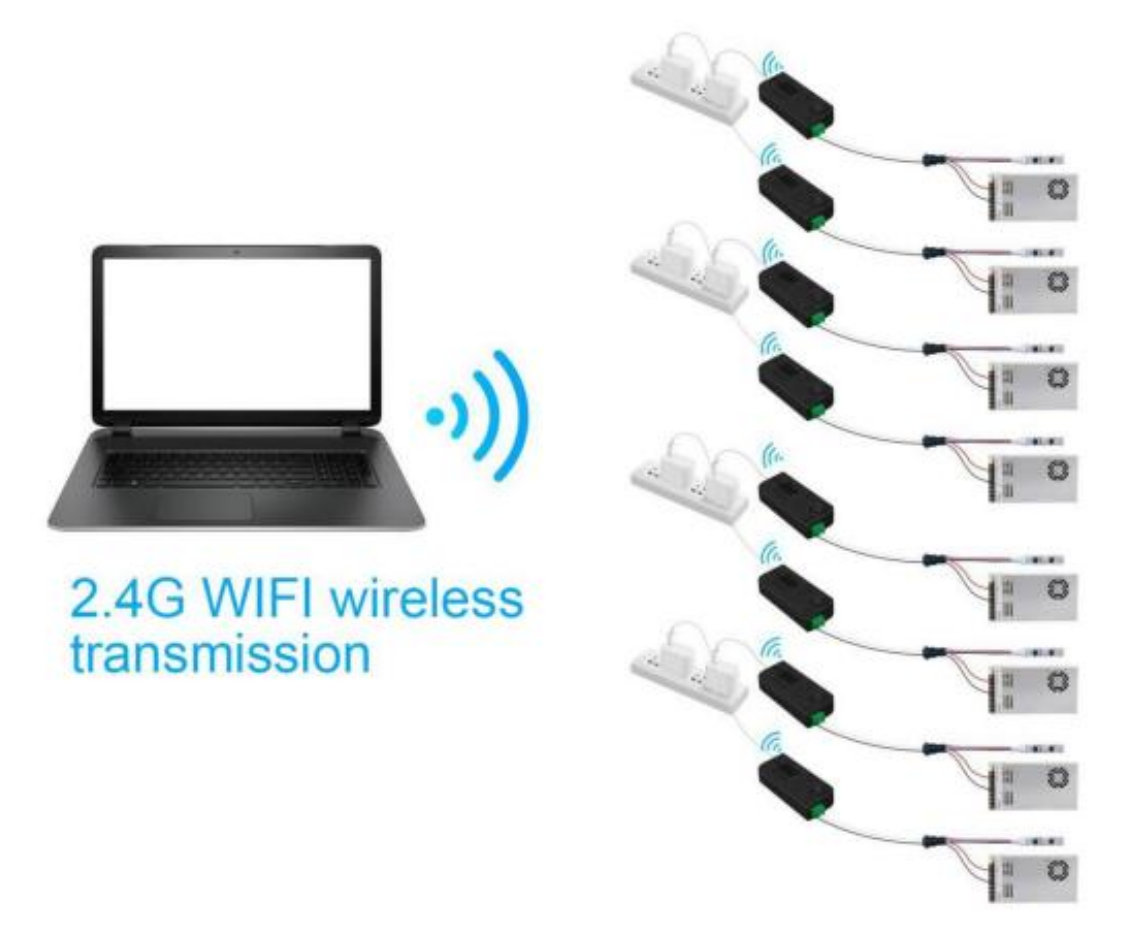

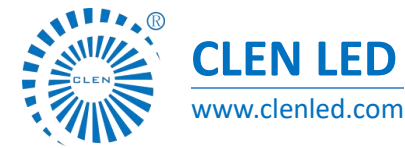

Shenzhen Clen Optoelectronics Co., Ltd www.clenled.com

76

Start Artnet software (Madrix、Mad-show、Mad-mapper) to search the controller IP address.

Braziliana  $\sim$ Tool

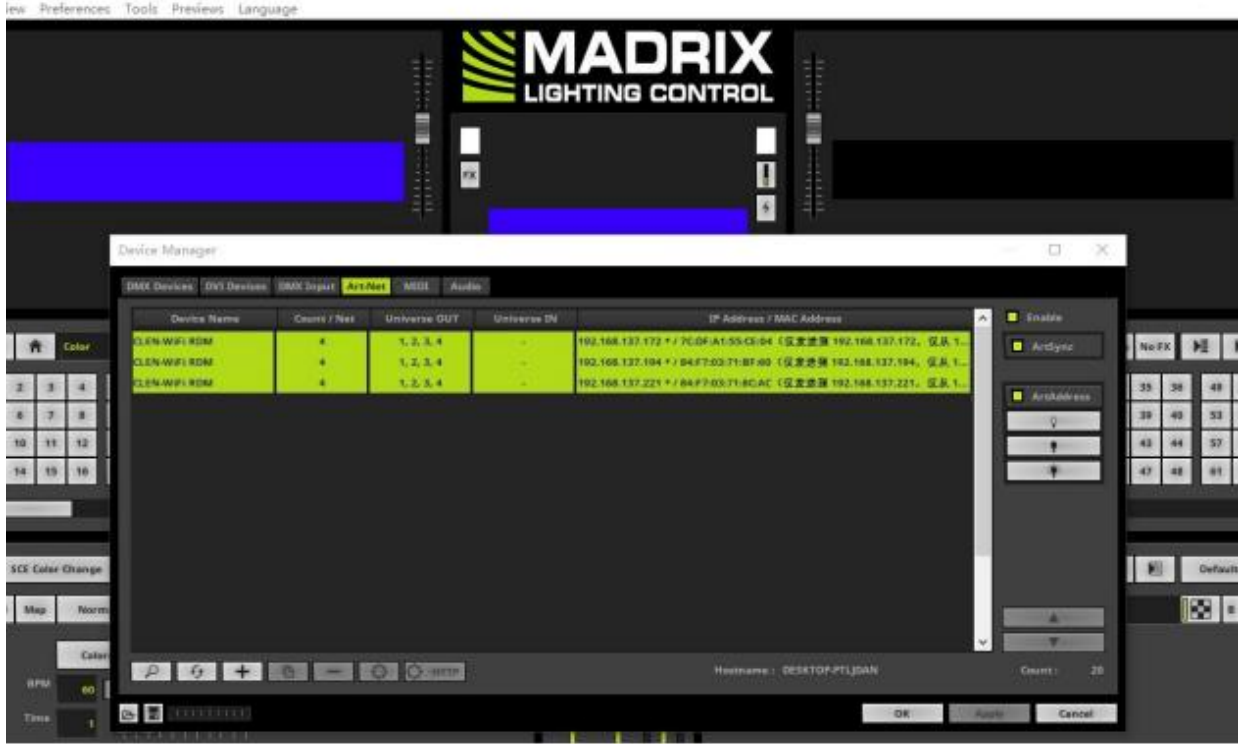

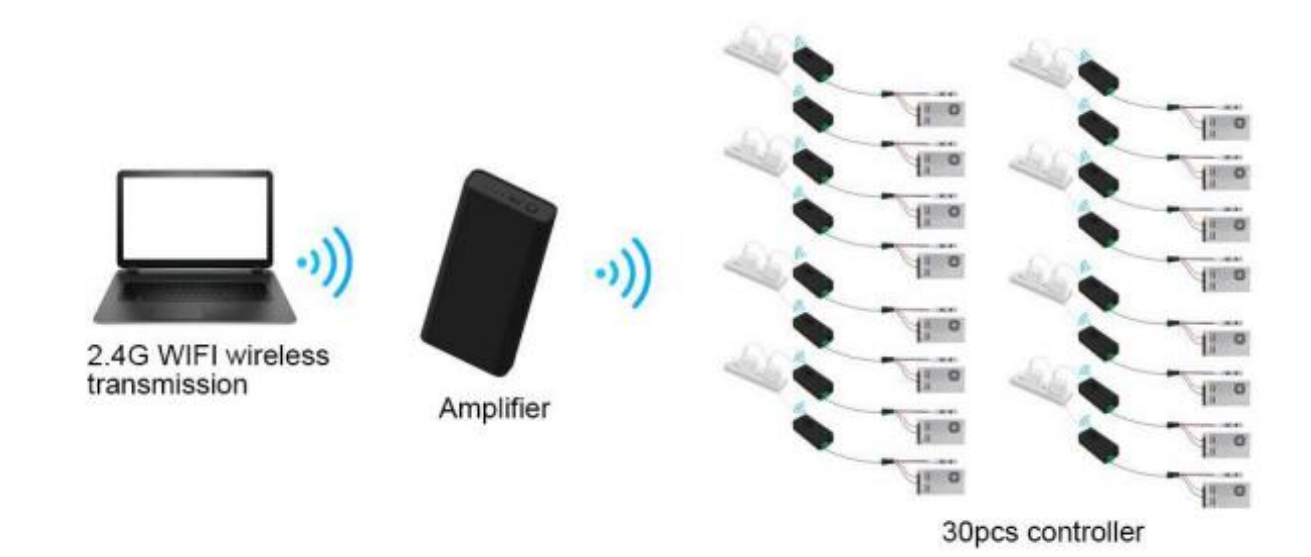

When multiple controllers are cascaded, use amplifier to expand the signal transmission range, and each amplifier can be connected to 30 controllers.

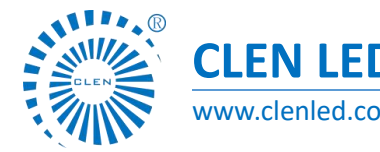

Shenzhen Clen Optoelectronics Co., Ltd www.clenled.com

#### **ARTNET WiFi mode connect lamp**

When the led strip voltage is 5y, it can connect controller with led strip directly.If the controller connect with adapter, max connect 10w led strip. If need connect with more led strip, please connect external power supply.

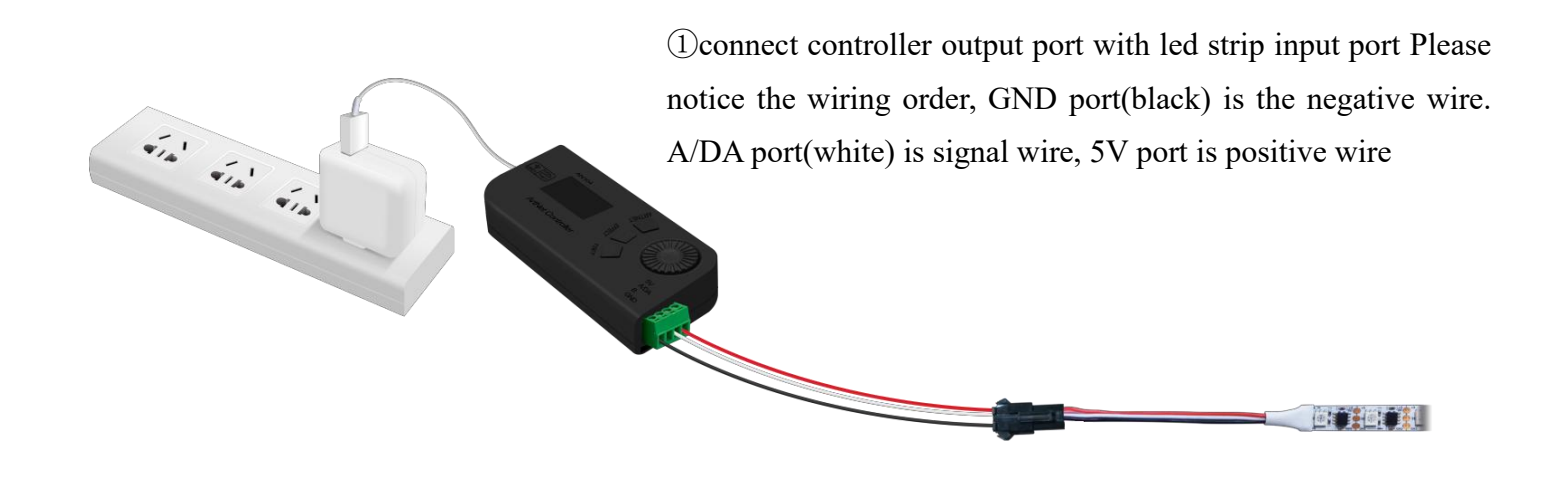

When the voltage of the led strip is 12V or 24V, need to power the led strip with external power supply with the same voltage as the led strip.

The external power supply can supply power to the controller at the same time.

(Note: When the voltage of the external power supply is more than 5V, need to set "Disable" " USB Power " in the controller)

Turn on the controller, click the knob to enter the menu, and select the "USB Power"

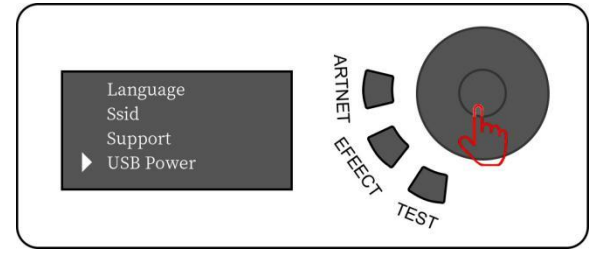

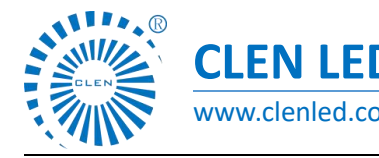

深圳市晨亮光电科技有限公司 **CLEN LED** Shenzhen Clen Optoelectronics Co., Ltd www.clenled.com

Select "Disable" to turn off the "USB Power";

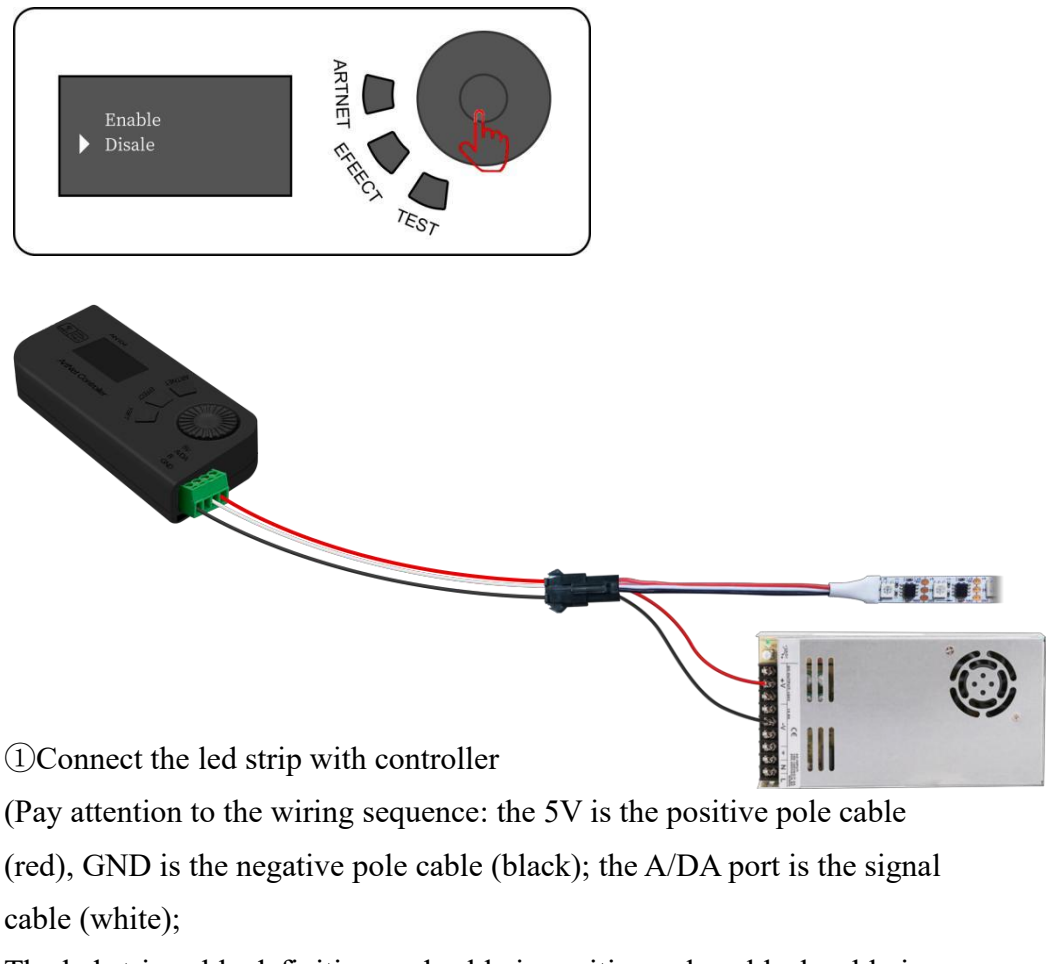

The led strip cable definition: red cable is positive pole, a black cable is negative pole, and white cable is signal

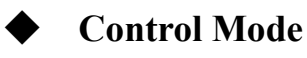

**ARTNET USB Mode:**①After power up the controller, long press "ARTNET" three second to change Artnet WiFi/Artnet USD mode

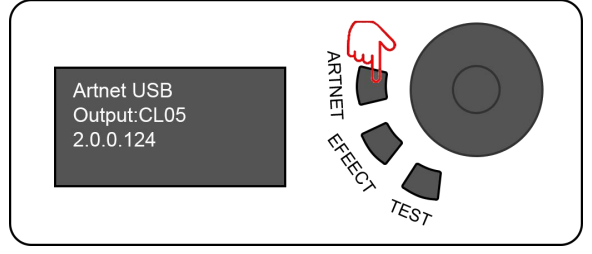

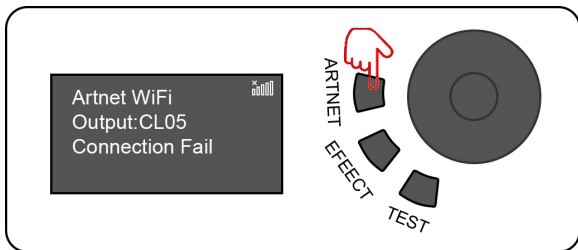

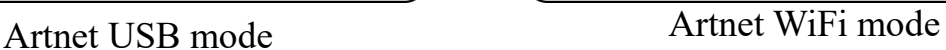

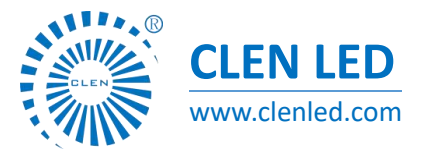

Shenzhen Clen Optoelectronics Co., Ltd www.clenled.com

#### ②long press button to enter the menu, modify the specified para

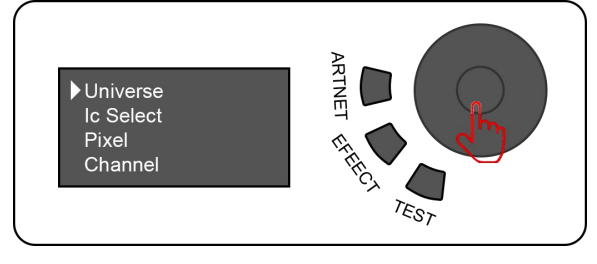

Menu

③turn the button to switch options ④click button enter the specified parameter for setting

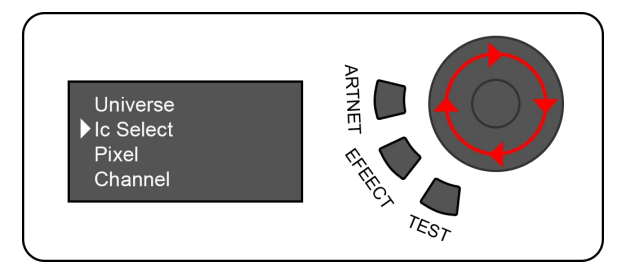

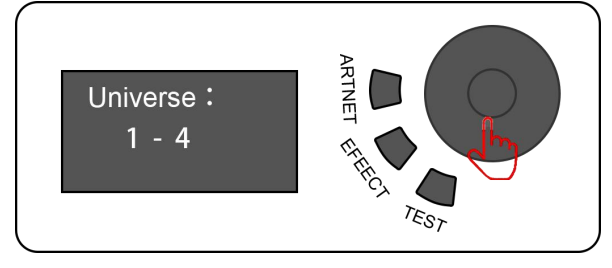

Turn the button to switch options Clip the button to enter options

After finish settings, click button return last interface and long press button back to initial interface;

**ARTNET WiFi mode**:①After power up the controller, long press "ARTNET" three second to switch ARTNET USB/ARTNET WIFI mode

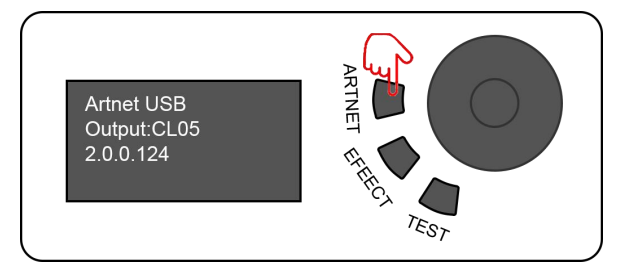

Artnet USB mode<br>Artnet WiFi mode

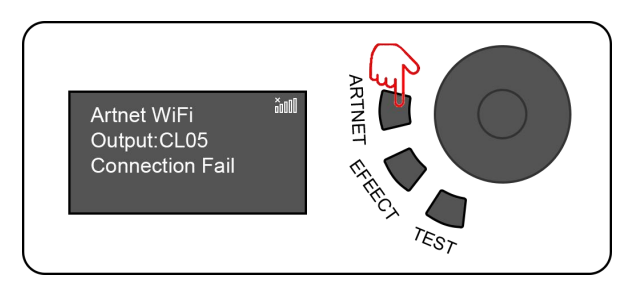

②long press button to enter the menu, modify the specified parameter

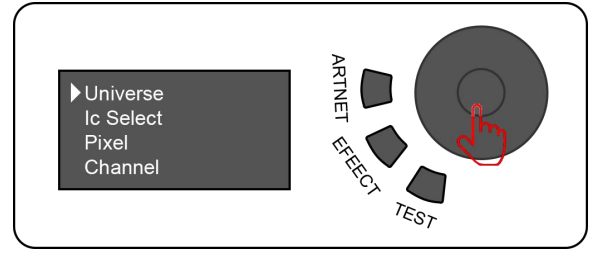

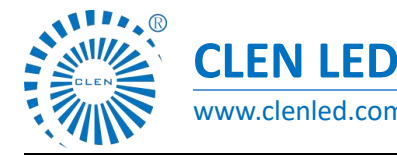

Shenzhen Clen Optoelectronics Co., Ltd www.clenled.com

③turn the button to switch options ④click button enter the specified parameter for setting

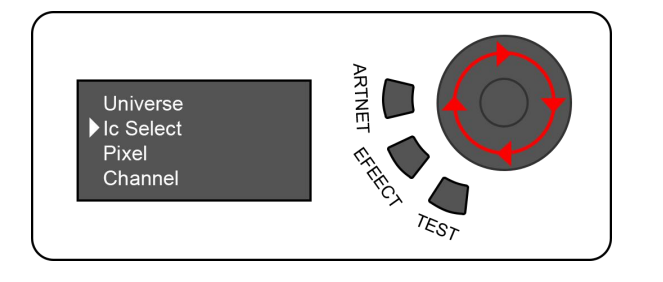

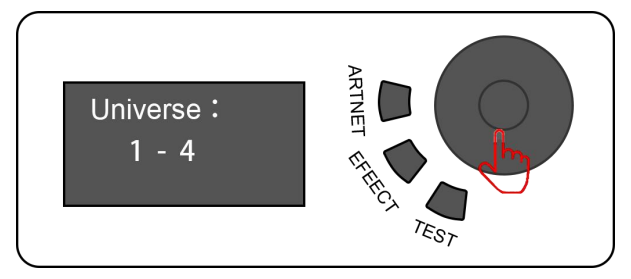

After finish settings, click button return last interface and long press button back to initial interface;

EFFECT mode:①Power up the controller, long press "EFFECT" three second to switch built-in lighting

effect mode

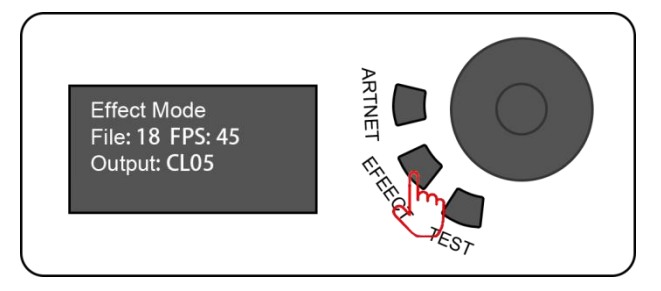

②turn the button to switch built-in effect option

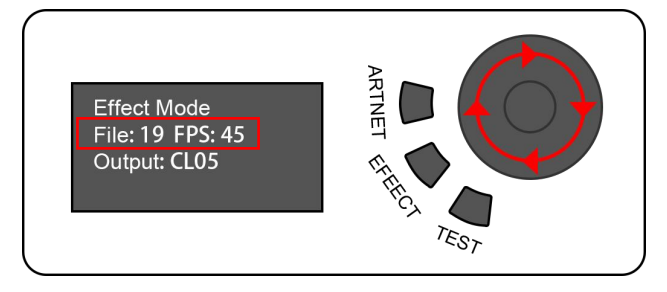

③long press button to enter the menu for setting ④turn the button for switch option

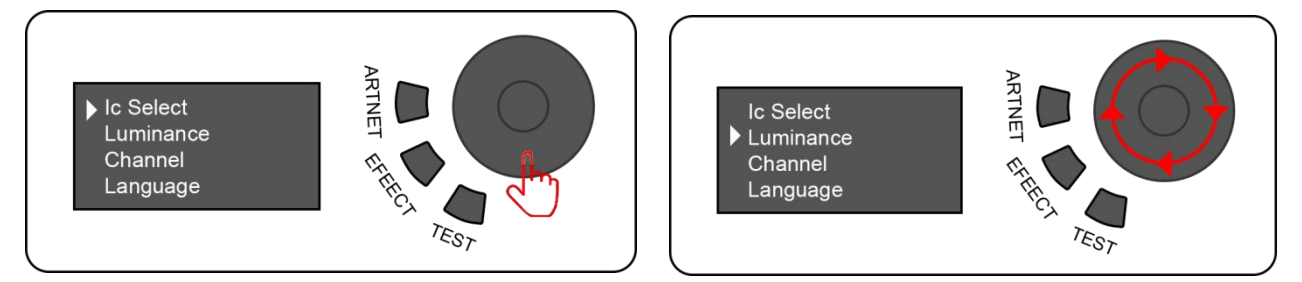

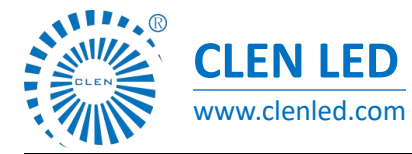

Shenzhen Clen Optoelectronics Co., Ltd www.clenled.com

#### ⑤click button enter the specified

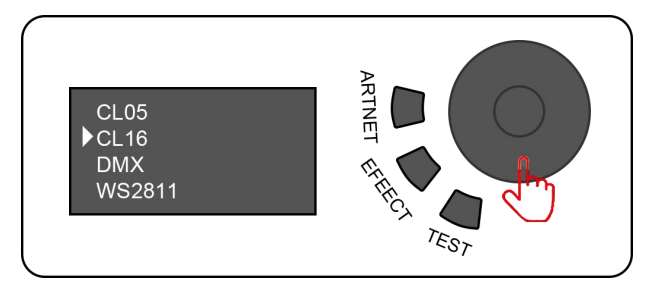

After finish settings, click button return last interface and long press button back to initial interface

TEST Mode:①Power up the controller, long press "TEST" three second to switch test mode

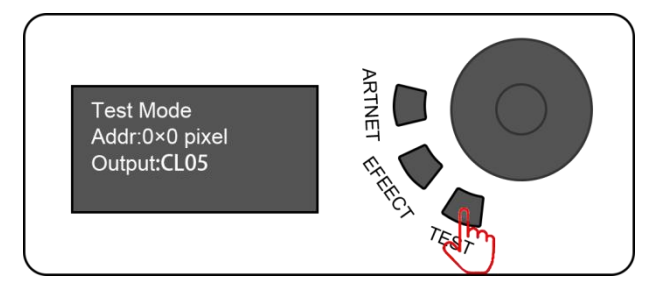

②turn the button to switch pixel options ;

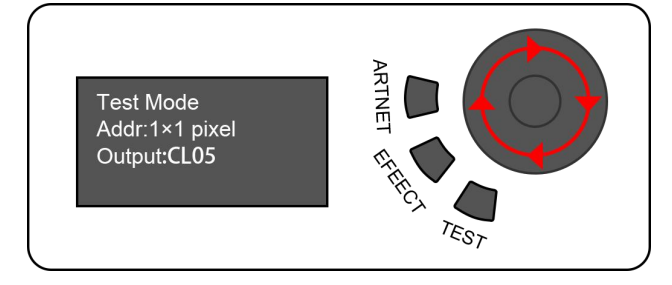

③long press button to enter the menu for setting ④turn the button for switch option

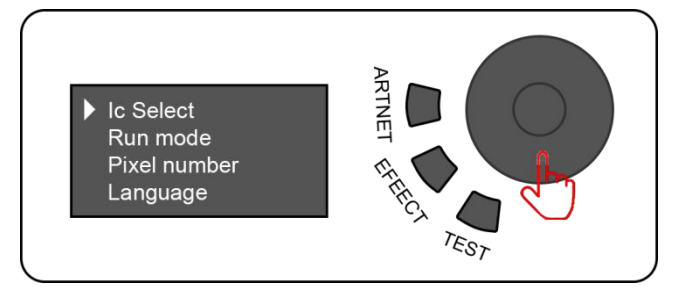

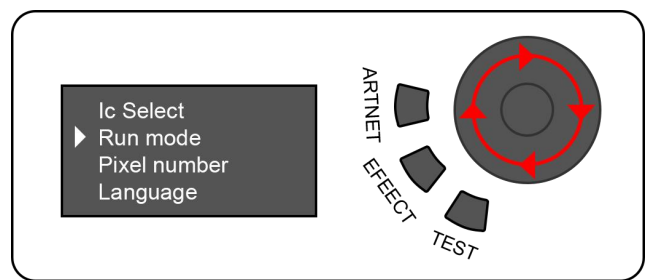

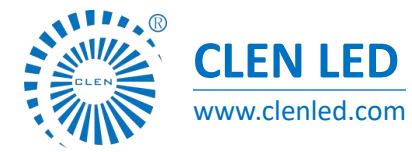

Shenzhen Clen Optoelectronics Co., Ltd www.clenled.com

⑤click button enter the specified parameter for set

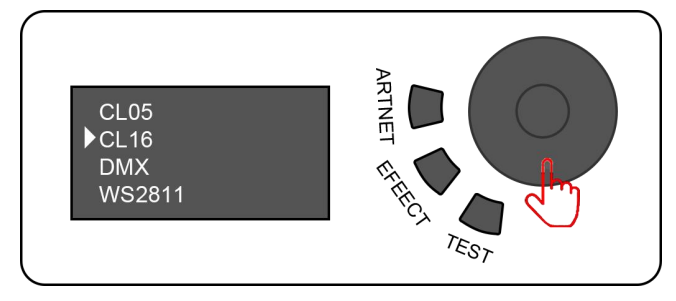

After finish settings, click button return lastinterface and long press button

DMX code writing mode: ①long press"TEST", switch test mode to DMX code writing mode

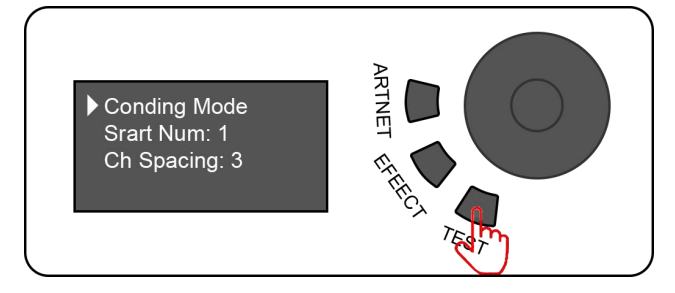

②turn the button to switch initial pixel point

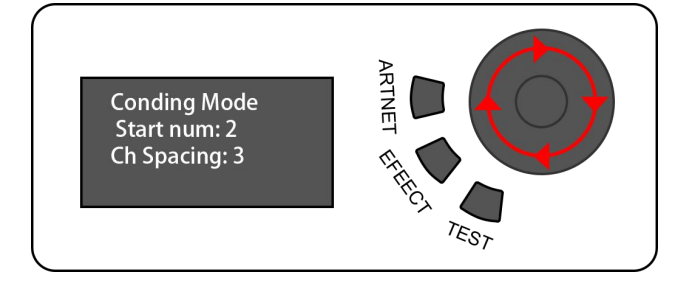

③Click button, waiting for code writing finished

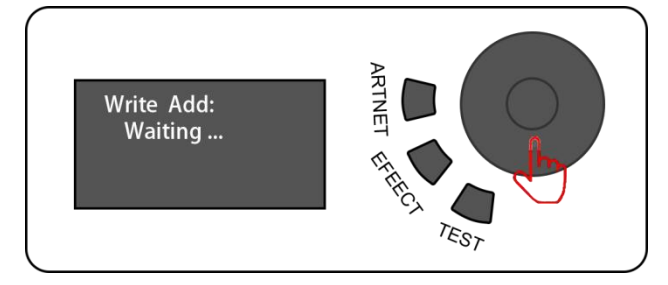

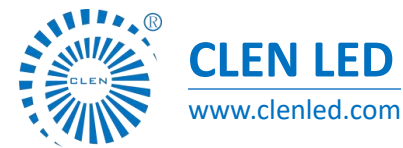

Shenzhen Clen Optoelectronics Co., Ltd www.clenled.com

④long press button to switch channel spacing option;⑤turn the button to modify the quantity of channel spacing

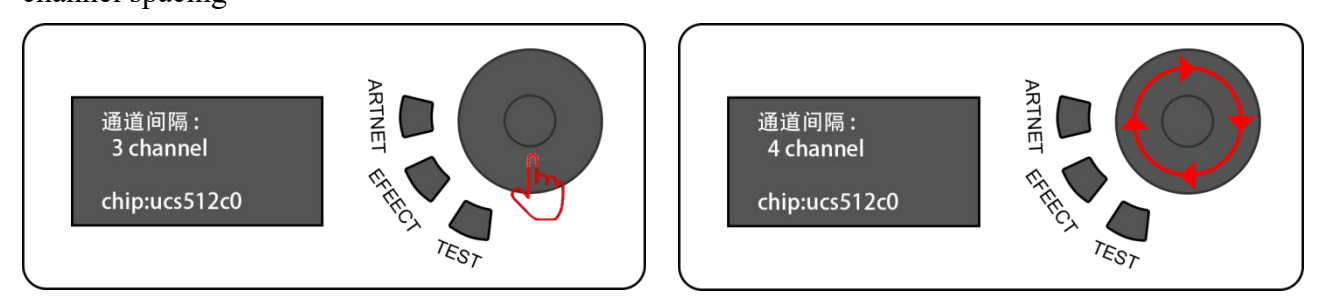

- Application
- 1. Stage performance;
- 2. The site of the product/press conference;
- 3. Concert lighting control;
- 4. Bar and KTV lighting control

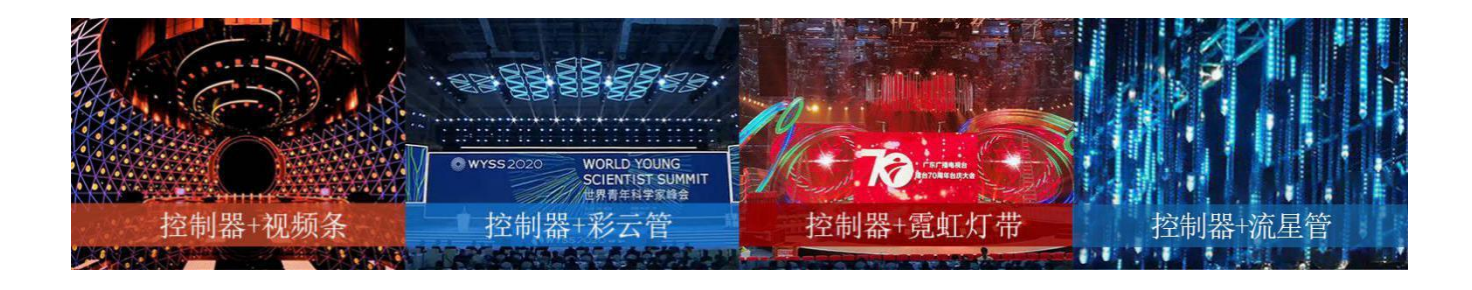

Attention

1. Pay attention to the use environment and be waterproof and moisture-proof;

2. The input voltage of the controller is 5V, do not connect to high-voltage power supply to avoid burning the controller main board;

3. The controller need to connect with external power supply, please pay attention to the input voltage of power supply should be consistent with lamp input voltage.

4. If any abnormality is found during